**Como nos hemos dejado los libros del 3º trimestre en el cole, he solicitado a la editorial Anaya la posibilidad de conectarnos on-line y tener a vuestra disposición los libros digitales de : LENGUA CASTELLANA y LINGUA GALEGA.**

**Si alguna madre, padre o tutor legal está interesado/-a, este es el procedimiento.**

**1º.- Buscamos en Google: BlinkLearning**

**2º.-Una vez en la página, vamos al enlace verde: Crear cuenta.**

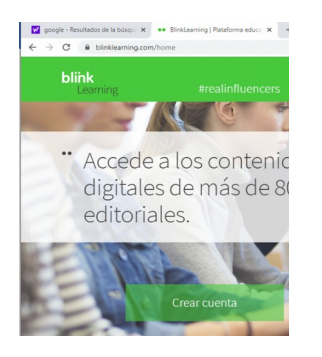

**3º.-Introducimos el código del libro que queremos bajar y lo introducimos en el cajón de Código clase/libro. Aquí debajo tenéis los códigos.**

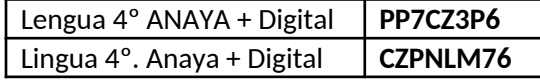

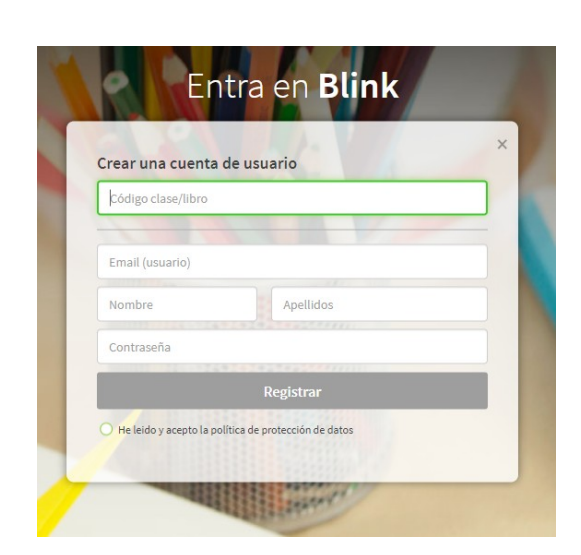

4º.- Cubrís los datos que os va pidiendo: e-mail ( el del alumno), nombre, apellidos, contraseña, os registráis como **Alumno** y aceptáis política protección datos.

5º.- Continuáis con el registro: edad, nombre del centro ( el código del centro es: 32009165, si no aparece, la opción es "otro") y registrar.

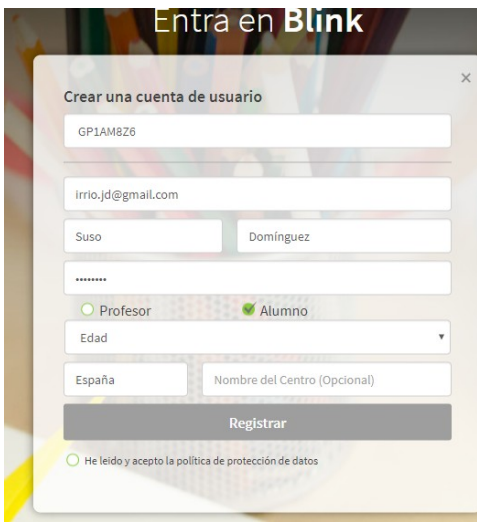

6º.- Al ser menor de edad el alumno va a pedir el correo del padre/madre/tutor y registrar y aceptar términos privacidad.

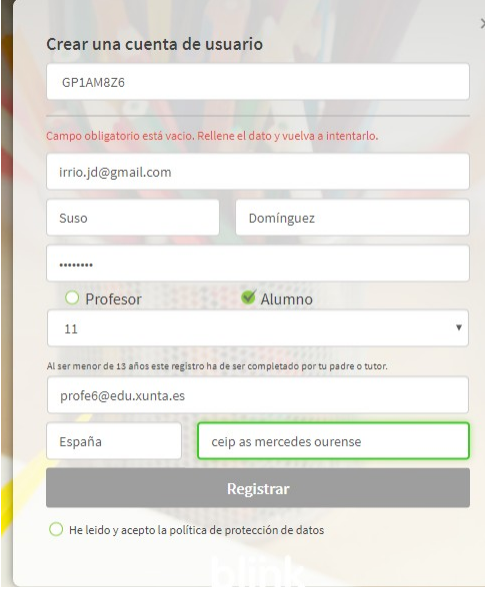

7º.- Y… tendría que aparcer , ya cargado, el libro cuyo código has metido al principio.

CEIP "AS MERCEDES"-OURENSE.

8º.- La próxima vez que entres, encontrarás esta ventana y solo rellenarás e-mail y contraseña.

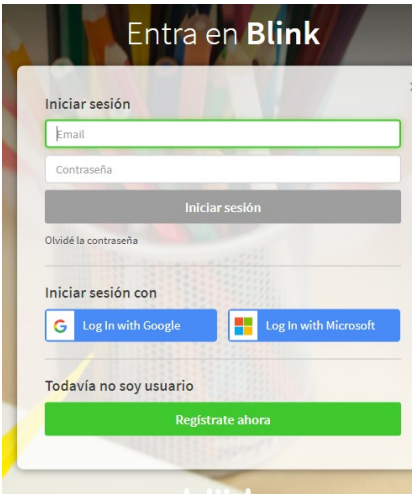

9º.-Deberías acceder a la librería.

Un saludo.